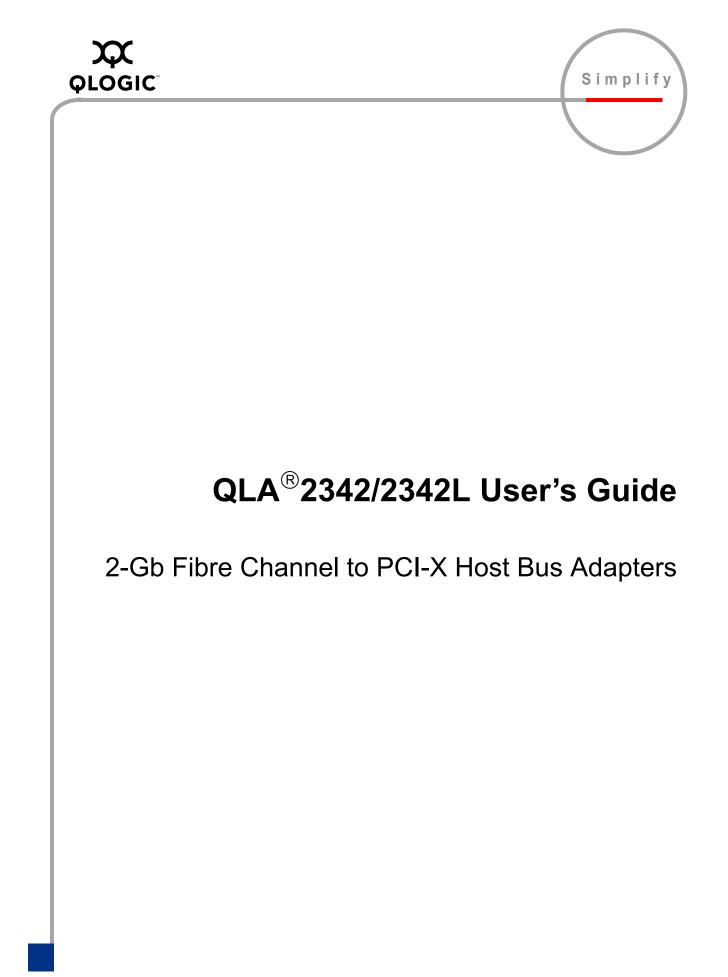

Information furnished in this manual is believed to be accurate and reliable. However, QLogic Corporation assumes no responsibility for its use, nor for any infringements of patents or other rights of third parties which may result from its use. QLogic Corporation reserves the right to change product specifications at any time without notice. Applications described in this document for any of these products are for illustrative purposes only. QLogic Corporation makes no representation nor warranty that such applications are suitable for the specified use without further testing or modification. QLogic Corporation assumes no responsibility for any errors that may appear in this document.

No part of this document may be copied nor reproduced by any means, nor translated nor transmitted to any magnetic medium without the express written consent of QLogic Corporation.

Linux is a registered trademark of Linus Torvalds.

Microsoft, Windows NT, Windows Server, and Windows 2000 are trademarks or registered trademarks of Microsoft Corporation.

QLogic, the QLogic logo, and QLA are registered trademark of QLogic Corporation.

Solaris is a registered trademark of Sun Microsystems, Inc.

SPARC is a registered trademark of SPARC International, Inc. Products bearing SPARC trademarks are based on an architecture developed by Sun Microsystems, Inc.

WinZip is a registered trademark of WinZip Computing, Inc.

All other brand and product names are trademarks or registered trademarks of their respective owners

**Document Revision History** 

Rev A 8/20/04

© 2004 QLogic Corporation. All rights reserved worldwide. First Published: July 2004 Printed in U.S.A.

QLogic Corporation, 26650 Aliso Viejo Parkway, Aliso Viejo, CA 92656, (800) 662-4471 or (949) 389-6000

## **Table of Contents**

| Section 1 | Introduction                           |     |
|-----------|----------------------------------------|-----|
| 1.1       | How to Use this Guide                  | 1-1 |
| 1.2       | General Description                    | 1-1 |
| 1.3       | What is Fibre Channel?                 | 1-1 |
| 1.4       | Features                               | 1-2 |
| Section 2 | QLA2342/2342L                          |     |
| 2.1       | QLA2342/2342L HBA Components           | 2-1 |
| 2.1.1     | LEDs                                   | 2-2 |
| 2.1.2     | Jumpers                                | 2-2 |
| 2.1.3     | Bracket                                | 2-2 |
| 2.2       | Installation in the Computer           | 2-3 |
| 2.2.1     | Installation Help                      | 2-5 |
| 2.3       | Specifications                         | 2-6 |
| 2.4       | Label                                  | 2-7 |
| 2.5       | Agency Certification                   | 2-7 |
| 2.5.1     | EMI and EMC Requirements               | 2-7 |
| 2.5.2     | Product Safety Requirements            | 2-8 |
| Section 3 | Troubleshooting                        |     |
| 3.1       | Problems After Installation            | 3-1 |
| 3.2       | Hardware Problem Checklist             | 3-1 |
| 3.3       | System Configuration Problem Checklist | 3-2 |
| 3.4       | Fibre Channel Problem Checklist        | 3-2 |

### Figures

#### Figure Page QLA2342/2342L HBA Layout ..... 2-1 2-1 QLA2342/2342L HBA LED Activity ..... 2-2 2-2

#### Tables

| Table |                                         | Page |
|-------|-----------------------------------------|------|
| 2-1   | QLA2342/2342L HBA Operating Environment | 2-6  |
| 2-2   | QLA2342/2342L HBA Specifications.       | 2-6  |

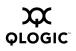

## Page

## Section 1 Introduction

## <sup>1.1</sup> How to Use this Guide

The SANblade<sup>™</sup> QLogic host bus adapters (HBAs) supported in this document are described in the following paragraphs. They are collectively referred to as the *QLA2342/2342L HBA* unless otherwise noted.

- QLA2342 (dual channel, full-height bracket, optical media)
- QLA2342L (dual channel, low-profile bracket, optical media)

The QLA2342/2342L HBA are 64-bit, 133-MHz PCI-X to Fibre Channel optical media.

First, install the QLA2342/2342L HBA according to the directions in the appropriate hardware installation section. Secondly, install the software driver according the directions in the associated readme.txt file.

#### <sup>1.2</sup> General Description

Thank you for selecting the QLA2342/2342L Fibre Channel (FC) HBA. The QLA2342/2342L HBA is an intelligent, high-performance, DMA bus master host adapter designed for high-end systems. The intelligence and performance are derived from the ISP23*xx* chips, making the QLA2342/2342L HBA a leading-edge host adapter. The ISP23*xx* combines a powerful RISC processor, a Fibre Channel protocol manager (FPM) with one or more 2-Gb Fibre Channel transceivers, and a peripheral component interconnect-extended (PCI-X) local bus interface in a single-chip solution. The QLA2342/2342L HBA supports all FC peripherals that support private loop direct attach (PLDA) and fabric loop attach (FLA). Installation of the QLA2342/2342L HBA is quick and easy.

#### 1.3

## What is Fibre Channel?

Fibre Channel technology is outlined in the *SCSI-3 Fibre Channel Protocol* (SCSI-FCP) standard. Fibre Channel is a high-speed data transport technology used for mass storage and networking. It connects mainframes, super computers, workstations, storage devices, and servers.

Fibre Channel supports data transfer rates up to 200 MBps half-duplex and 400 MBps full-duplex on copper and optical interfaces. The QLA2342/2342L HBAs use a multimode optical interface for intermediate distances (less than 500 meters at the data rate of 1 Gbps; less than 300 meters at the data rate of 2 Gbps).

With its increased connectivity and performance, Fibre Channel is the I/O technology preferred and used by system designers.

### <sup>1.4</sup> Features

- Compliance with PCI Local Bus Specification revision 2.2
- Compliance with PCI-X Addendum (revision 1.0) to the PCI Local Bus Specification
- Compliance with *Third Generation Fibre Channel-Physical and Signaling Interface* (FC-PH-3) standard
- Compliance with *Fibre Channel-Arbitrated Loop* (FC-AL-2) standard
- Compliance with U.S. and international safety and emissions standards
- Support for bus master DMA
- Fast!UTIL BIOS utility to customize the configuration parameters on the QLA23xx HBA and attached drives
- Two independent channels on a single HBA
- Supports Fibre Channel protocol-SCSI (FCP-SCSI) and IP
- Supports point-to-point fabric connection (F-PORT FABRIC LOGIN)
- Supports Fibre Channel security protocol (FC-SP) using DH-CHAP (Solaris SPARC 2.6, 7, 8, and 9 only)
- Supports fabric device management interface (FDMI) on the following operating systems: Windows 2000; Windows Server 2003; Red Hat Linux 8 and 9, Advanced Server 2.1; SuSE SLES 8; Solaris 2.6, 7, 8 and 9

Using FDMI, storage area network (SAN) administrators can view device-specific information (for example, driver version, firmware version, and model number) from a central console, regardless of the device manufacturer. This information is kept at the FC switch and viewed through the switch's management application or third party SAN management applications.

## Section 2 QLA2342/2342L

#### 2.1 QLA2342/2342L HBA Components

Figure 2-1 identifies the QLA2342/2342L HBA components referenced throughout this section.

Each QLA2342/2342L HBA has a unique serial number; its location on the HBA is noted in figure 2-1. Take a minute to write down the serial number of the QLA2342/2342L HBA.

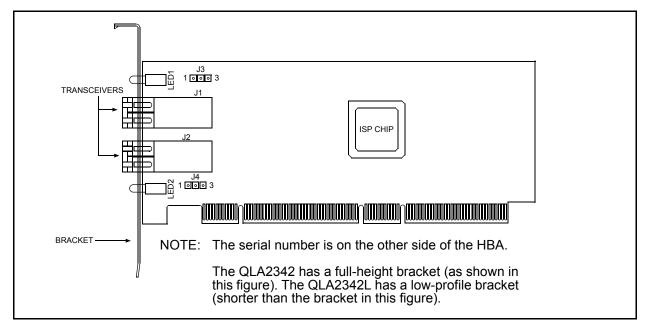

Figure 2-1. QLA2342/2342L HBA Layout

#### 2.1.1 LEDs

Figure 2-2 identifies and describes the activity of the QLA2342/2342L HBA LEDs. For more information about the beacon LED activity, see the SANsurfer Applications User's Guide (FS0054601-00).

| AMBER LED | Green LED                           | Amber LED                           | Activity                |
|-----------|-------------------------------------|-------------------------------------|-------------------------|
|           | Off                                 | Off                                 | Power off               |
|           | On                                  | On                                  | Power                   |
|           | On                                  | Off                                 | Online                  |
|           | Off                                 | On                                  | Link established        |
|           | Off                                 | Flashing twice per second           | Loss of synchronization |
|           | Alternate flashing twice per second | Alternate flashing twice per second | Firmware error          |
|           | Off                                 | Flashing once per<br>second         | Beacon                  |

Figure 2-2. QLA2342/2342L HBA LED Activity

#### 2.1.2 Jumpers

The jumpers on the QLA2342/2342L HBAs set the default state of the laser and are set at the factory with a jumper plug on pins 2–3 of the J3 and J4 jumpers.

**<u>CAUTION!</u>** Changing the jumper settings can result in the HBA being inoperable.

#### 2.1.3 Bracket

The QLA2342 is shipped with an optional low-profile bracket. The QLA2342L is shipped with an optional full-height bracket. This section describes how to change the bracket.

**CAUTION!** The QLA2342/2342L HBA contains parts that can be damaged by ESD. Before handling the QLA2342/2342L HBA, use standard methods to discharge static electricity. Keep the QLA2342/2342L HBA in the antistatic bag until you are ready to install it. Place the HBA on the bag when you examine or configure it. Retain the bag for future use. To change the bracket, follow these steps:

- 1. Remove the two screws that attach the current bracket to the HBA. Retain the screws to re-attach the new bracket.
- 2. Remove the current bracket by sliding it off the transceiver housings. Set the bracket aside.
- 3. Position the new bracket over the transceiver housings. Gently press the bracket into position. Make sure the mounting tabs with the threaded holes are positioned on the far side (the side opposite the transceiver) of the HBA.
- 4. Insert the screws saved from step 1 into the two holes. Tighten the screws. Correct torque is 3.6-in/lbs.

## 2.2 Installation in the Computer

Before you install the QLA2342/2342L HBA in your computer, you need the following:

- A screwdriver (usually a Phillips #1)
- Two optical mutimode cables with LC-style duplex connectors
- **CAUTION!** The QLA2342/2342L HBA contains parts that can be damaged by ESD. Before handling the QLA2342/2342L HBA, use standard methods to discharge static electricity. Keep the QLA2342/2342L HBA in the antistatic bag until you are ready to install it. Place the HBA on the bag when you examine or configure it. Retain the bag for future use.

Perform the following steps to install the QLA2342/2342L HBA in your PC:

1. Check the motherboard and make any configuration changes necessary to accommodate the QLA2342/2342L HBA.

The QLA2342/2342L HBA is self-configuring; however, some motherboards require manual configuration. For example, some systems have a **PCI Device Configuration** menu in the motherboard setup BIOS where you must enable HBAs, bus master slots, and IRQ levels. If the motherboard supports triggering, use *level triggering* for the QLA2342/2342L HBA. See the documentation supplied with your computer, or contact your computer dealer to determine if your motherboard requires configuration.

- 2. Power down the peripherals, then the computer.
- 3. Remove the computer cover and save the screws.
- 4. Choose any PCI bus slot that supports bus mastering. Most motherboards automatically assign an IRQ level and interrupt line; if your motherboard does not, you must assign the IRQ level and use *interrupt line A* for this slot.

#### NOTE:

- Some motherboards have two kinds of PCI bus slots: master and slave. The QLA2342/2342L HBA must be in a PCI bus master slot. (Some motherboards have PCI bus master slots that are shared with onboard devices. QLA2342/2342L HBAs do not work in shared slots.)
- PCI connectors vary among system HBA manufacturers. The QLA2342/2342L HBA is a 64-bit PCI device that can function in a 32-bit PCI slot; the slot conforms to the PCI specification (the rear edge of the PCI slot is notched). If you try to install the QLA2342/2342L HBA into a PCI slot that does not conform to the PCI specification, you may damage the QLA2342/2342L HBA.
- PCI and PCI-X slots look the same. If the PC contains both PCI and PCI-X slots, refer to the PC manufacturer's instructions to determine the slot type.
- The QLA2342/2342L HBAs are designed and tested to operate at PCI bus speeds of up to 133 MHz.
- 5. Remove the slot cover for the slot in which you will install the QLA2342/2342L HBA.
- 6. Place the QLA2342/2342L HBA into the slot. Carefully press the HBA into the slot until it seats firmly.
- 7. Secure the QLA2342/2342L HBA to the chassis. Follow the PC manufacturer's instructions.
- 8. Connect the appropriate cable from the devices to the corresponding connector.
- 9. Carefully reinstall the computer cover. Insert and tighten the computer cover screws.
- 10. Power up all external FC devices, then power up the PC and observe the monitor. The BIOS is disabled by default. Consequently, the devices attached to the QLA2342/2342L HBA are not identified. For example:

```
QLogic Corporation
QLA23xx PCI Fibre Channel ROM BIOS Version x.xx
Copyright (C) QLogic Corporation 2000 All rights reserved.
www.qlogic.com
Press <CNTRL-Q> for Fast!UTIL
BIOS for Adapter 0 is disabled
ROM BIOS not installed
```

#### NOTE:

- SunSPARC systems do not display the BIOS banner.
- Enable the BIOS only if the boot device is attached to the QLA2342/2342L HBA. This allows the system to boot faster.
- For further information about enabling the QLA2342/2342L HBA BIOS, see the associated readme.txt file.

If the information displayed on your monitor is correct, congratulations! You have successfully installed the QLA2342/2342L HBA in your computer.

If the information displayed is not correct and you have checked the QLA2342/2342L HBA's configuration, see section 3 for troubleshooting information.

See the associated readme.txt file for detailed instructions on how to install the software drivers.

If you need FCode (Solaris SPARC systems), see the associated readme.txt file for instructions on how to install or update the FCode on the QLA2342/2342L HBA.

Optionally, you can customize the QLA2342/2342L HBA and its attached devices using the *Fast*/UTIL BIOS utility. See the associated readme.txt file for detailed instructions.

#### 2.2.1 Installation Help

If your system has an IDE hard disk, it may be assigned device number 80, which is the boot device. If your system does not have an IDE hard disk, a parallel SCSI host bus adapter (HBA), or a RAID adapter, the first bootable FC hard disk configured (the one with the lowest ID) is assigned device number 80 and becomes the boot device. The QLA2342/2342L HBA BIOS must be enabled if the boot device is connected to the QLA2342/2342L HBA.

If you have a selectable boot BIOS and want to boot to an FC hard disk, set the motherboard BIOS parameters to None or Not Installed. The ROM BIOS on the QLA2342/2342L HBA automatically configures the FC peripherals.

Some new system BIOSs support selectable boot, which supersedes the QLA2342/2342L HBA BIOS selectable boot setting. Select the QLA2342/2342L HBA FC hard disk in the system BIOS to boot from an FC hard disk attached to the QLA2342/2342L HBA.

# 2.3 Specifications

Tables 2-1 and 2-2 define the QLA2342/2342L specifications.

### Table 2-1. QLA2342/2342L HBA Operating Environment

| Environment                       | Minimum    | Maximum    |
|-----------------------------------|------------|------------|
| Operating temperature             | 0°C/32°F   | 55°C/131°F |
| Storage temperature               | –20°C/–4°F | 70°C/158°F |
| Relative humidity (noncondensing) | 10%        | 90%        |
| Storage humidity (noncondensing)  | 5%         | 95%        |

| Туре                               | Specification                                                                                                    |
|------------------------------------|----------------------------------------------------------------------------------------------------|
| Host bus                           | Conforms to <i>PCI Local Bus Specification</i> , revision 2.2 and the <i>PCI-X Addendum</i> , revision 1.0                                                                                                    |
| PCI/PCI-X signaling<br>environment | 3.3 V and 5.0 V buses supported                                                                                                    |
| PCI/PCI-X transfer                 | 132 MBps maximum burst rate for 32-bit PCI operation at 33 MHz                                                                                                    |
| rate                               | 264 MBps maximum burst rate for 32-bit PCI/PCI-X operation at 66 MHz                                                                                                    |
|                                    | 264 MBps maximum burst rate for 64-bit PCI operation at 33 MHz                                                                                                    |
|                                    | 528 MBps maximum burst rate for 64-bit PCI/PCI-X operation at 66 MHz                                                                                                    |
|                                    | 1GBps maximum burst rate for 64-bit PCI-X operation at 133 MHz                                                                                                    |
| Fibre Channel                      | Bus type: Multimode fibre optic media                                                                                                    |
| specifications                     | Bus transfer rate: 200 MBps maximum at half-duplex<br>400 MBps maximum at full-duplex                                                                                                    |
|                                    | Interface chip: ISP2312                                                                                                    |
| CPU                                | Single-chip design that includes a QLogic RISC processor, Fibre<br>Channel protocol manager, PCI/PCI-X DMA controller, and<br>integrated serializer/deserializer (SERDES) and electrical<br>transceivers that can auto-negotiate a data rate of 1 Gbps or<br>2 Gbps |
| RAM                                | 256 KB of sync SRAM supporting parity protection                                                                                                    |
| BIOS ROM                           | 128 KB of flash ROM in two 64-KB, software selectable banks.<br>The flash is field programmable.                                                                                                    |
| NVRAM                              | 256 bytes, field programmable                                                                                                    |
| Onboard DMA                        | Five-channel DMA controller: two data, one command, one auto-DMA request, and one auto-DMA response                                                                                                    |
| Frame buffer FIFO                  | Integrated 4-KB transmit and 6-KB receive frame buffer FIFO for each data channel                                                                                                    |

### Table 2-2. QLA2342/2342L HBA Specifications

| Table 2-2. QLA2342/2342L HBA Specifications (Continued) | Table 2-2 | QLA2342/2342L | HBA Specifications | (Continued) |
|---------------------------------------------------------|-----------|---------------|--------------------|-------------|
|---------------------------------------------------------|-----------|---------------|--------------------|-------------|

| Туре            | Specification                                                                                                  |
|-----------------|----------------------------------------------------------------------------------------------------|
| Connectors      | Two LC-style connectors for multimode fibre optic cabling using a small form factor optical transceiver module |
| Form factor     | 16.93 cm×5.15 cm (6.7"×2.5")                                                                                   |
| Operating power | Less than 15 watts                                                                                             |

### 2.4 Label

The transceiver on the QLA2342/2342L HBA is a Class I laser product. It complies with IEC 825-1 and FDA 21 CFR 1040.10 and 1040.11. The transceiver must be operated under recommended operating conditions.

CLASS I LASER PRODUCT

# <sup>2.5</sup> Agency Certification

The following sections contain a summary of the EMC/EMI test specifications performed on the QLA2342/2342L (FC5010409-xx) to comply with radiated emission, radiated immunity and product safety standards.

## 2.5.1

## **EMI and EMC Requirements**

The QLA2342/2342L conform to the following requirements:

- FCC Part 15, Class B
  - Radiated Emission
     Conducted Emission
     Class B
     Class B
- ICES-003 Class B
- CE Mark 89/336/EEC EMC Directive
  - □ EN55022:1998/CISPR22:1997 Class B
    - Radiated Emission
       Class B
    - Conducted Emission
       Class B

- □ EN55024:1998
  - Immunity Standards
  - □ EN61000-4-2 :1995 ESD
  - □ EN61000-4-3 :1995 RF Electro Magnetic Field
  - EN61000-4-4 :1995 Fast Transient/Burst
  - □ EN61000-4-5 :1995 Fast Surge Common/Differential
  - □ EN61000-4-6 :1996 RF Conducted Susceptibility
  - □ EN61000-4-8 : 1994 Power Frequency Magnetic Filed
  - □ EN61000-4-11: 1994 Voltage Dips and Interrupt
- □ EN61000-3-2:1995 Harmonic Current Emission
- □ EN61000-3-3:1994 Voltage Fluctuation and Flicker
- VCCI, Class B certified
- CNS 13438 Class B certified
- AS/NZS 3548 Class B
- Korea MIC certified

## 2.5.2 **Product Safety Requirements**

- UL, cUL
  - □ UL60950
  - □ CSA C22.2 No.60950
  - □ Class 1 Laser Product per DHHS 21CFR (J)
- 73/23/EEC Low Voltage Directive
  - □ TUV:
    - □ EN60950:1992+A1,2,3,4,11
    - □ EN60825-1:1994+AII
    - □ EN60825-2:1994

## Section 3 Troubleshooting

#### 3.1 Problems After Installation

There are three basic types of installation problems that can cause your QLA2342/2342L HBA to function incorrectly: hardware problems, system configuration problems, and Fibre Channel problems. The following section provides itemized checklists to help you determine why your QLA2342/2342L HBA is not functioning.

## 3.2

### Hardware Problem Checklist

- Are all of the circuit cards installed securely in the system?
- Are all of the cables securely connected to the correct connectors? Be sure that the FC cables that attach from the QLA2342/2342L HBA connectors to the device are connected correctly. For example, the optical transmit connector on the QLA2342/2342L HBA must be connected to the optical receive connector on the device. Some connectors require a firm push to ensure proper seating. An easy way to check for correct seating is to switch the connectors on either the QLA2342/2342L HBA or the device, then restart your system. If the BIOS is enabled, devices attached to the QLA2342/2342L HBA are displayed on the screen.
- Is the QLA2342/2342L HBA installed correctly in the PCI slot? Is it seated firmly in the slot? PCI and PCI-X slots look the same. If the PC contains both PCI and PCI-X slots, refer to the PC manufacturer's instructions to determine the slot type.
- Check for interference due to nonstandard PCI connectors.
- Is the Fast!UTIL data rate setting correct? See the appropriate readme.txt file for information about setting the data rate.
- Are all external peripherals properly powered up? See the appropriate readme.txt file for information about displaying attached devices.

## 3.3 System Configuration Problem Checklist

All PCI-compliant and PCI-X-compliant systems automatically detect 32-bit or 64-bit HBAs and set the appropriate bus speed (for example, 33 MHz or 133 MHz). Check the motherboard for proper configuration (see the appropriate installation section for more information.

See the documentation supplied with your computer, or contact your computer dealer to determine if your motherboard requires special configuration.

#### 3.4

### **Fibre Channel Problem Checklist**

- Were all of the FC devices powered up before you powered up the PC?
- Check that all cables are properly connected.
- Have you configured your RAID controller using the utilities provided by the manufacturer?
- Some Fibre Channel switches support zoning. Make sure that your switch is configured correctly.
- Make sure that data rate setting on the QLA2342/2342L matches the target device. For example, if the QLA2342/2342L is set to 2 Gb, set the target device to 2 Gb.
- If you are using a RAID box, modify the following settings in *Fast*!UTIL:
  - **Login Retry Count = 60**
  - □ Port Down Retry Count = 60
  - □ Execution Throttle = 100